Rungis,le 24 janvier 2006

#### **INFORMATION PRODUIT**

### **Lecteur de glycémie MediSenseOPTIUM TM**

Madame, Monsieur,

Vous utilisez au sein de votre établissement le lecteur de glycémie MediSense®OPTIUM ™ et nous vous remercions de votre confiance.

Afin de vous garantir les conditions optimales d'utilisation de ce système, nous souhaitons par ce courrier, vous rappeler qu'il est nécessaire de vérifier le fonctionnement correct de tous les segments de l'écran à chaque utilisation du lecteur de glycémie MediSense Optium.

En effet, dans certaines conditions de conservation (par exemple, en ambiance atmosphérique trop humide), dans certaines conditions de nettoyage (par exemple, liquide qui pénètre à l'intérieur du lecteur), nous avons observé que des segments pouvaient être manquants, avec comme conséquence un affichage incomplet.

Bien que nous n'ayons enregistré aucun incident de lecture lié à ce phénomène, nous allons ajouter une carte de mise en garde dans les boites d'électrodes, à titre préventif.

Pour mémoire, nous joignons également à ce courrier la procédure de vérification de l'écran. Le contrôle préconisé est également indiqué dans le manuel utilisateur, page 48.

Pour toute question complémentaire vous pouvez nous contacter au numéro vert suivant :

#### **D** N° Vert 0800 10 11 56

Nous vous remercions de l'attention que vous voudrez bien porter à ce courrier et vous prions d'agréer, Madame, Monsieur, l'expression de notre sincère considération.

**Pascal COLLIN** Responsable de l'Assurance Qualité ADC DEC2005

#### **INFORMATION PRODUIT**

## **Lecteur de glycémie MediSenseOPTIUM TM**

# **ANNEXE : Procédure de vérification des segments de l'écran**

- 1. Appuyez sur le bouton marche/arrêt du lecteur.
- 2. Le lecteur s'allume et un affichage apparaît à l'écran pendant environ 3 secondes. Le lecteur affiche alors 3 caractères ayant chacun la forme d'un huit  $(B)$ . Un point de séparation (virgule anglosaxonne) apparaît entre chaque caractère ( $\theta$ ).
- 3. Assurez vous de la plénitude de chaque caractère  $(B.B.B)$  en vérifiant l'apparition de chaque segment.

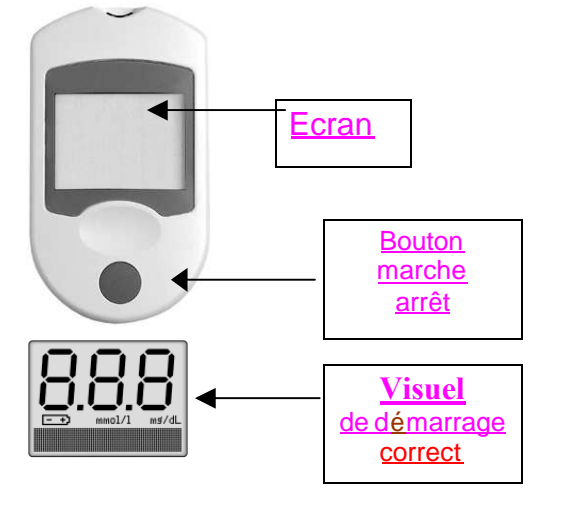

*Lecteur de glycémie MediSenseOPTIUM TM*

- 4. Si tous les segments de chaque caractère apparaissent comme indiqué ci-dessus, vous pouvez continuer à utiliser le lecteur.
- 5. Si le moindre segment du moindre caractère n'apparaît pas à l'écran, cessez immédiatement l'utilisation de ce lecteur et appelez notre numéro vert au

**D** N° Vert 0800 10 11 56

afin d'obtenir en échange un nouveau lecteur.

**FIN DU DOCUMENT**